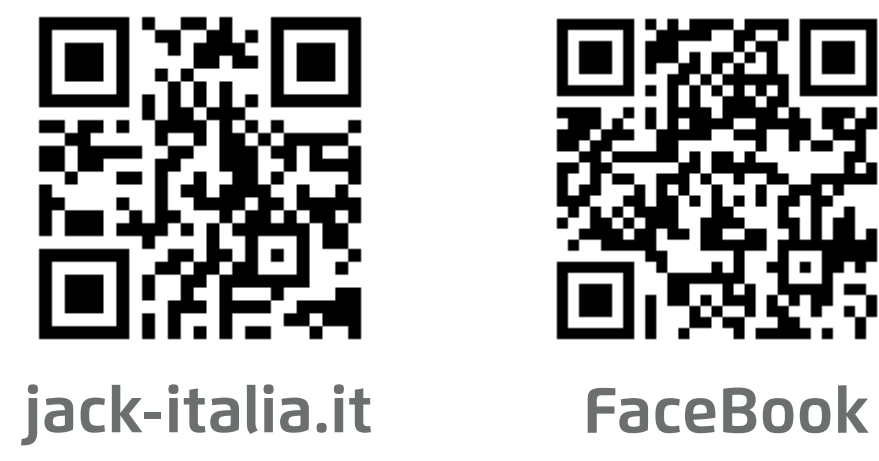

**2024.01**

**Fusè Carlo Spa** Via Don Primo Mazzolari 20013 Magenta (MI) Italy

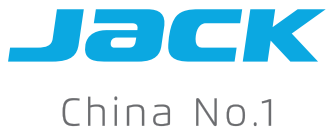

Shanghai stock listed

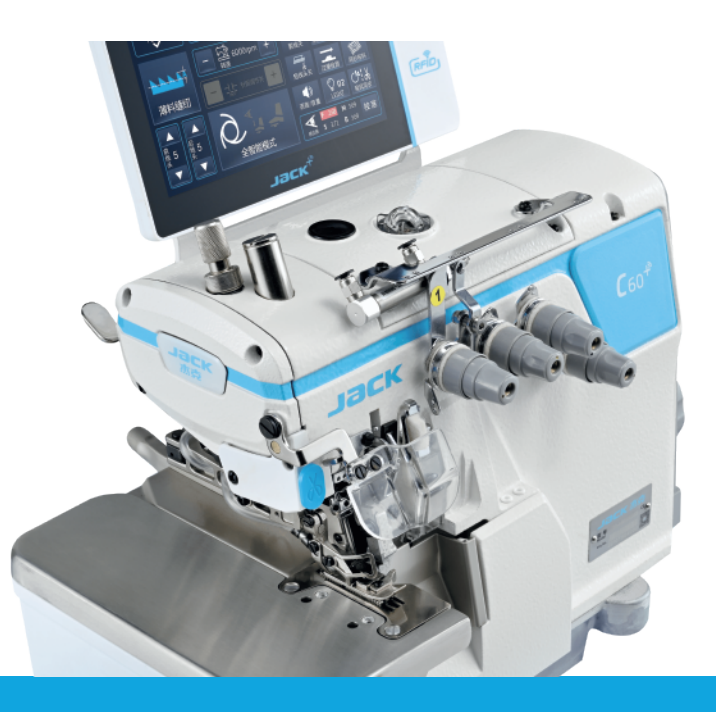

# **Tagliacuce Pneumatica Con Pannello Touch Screen**

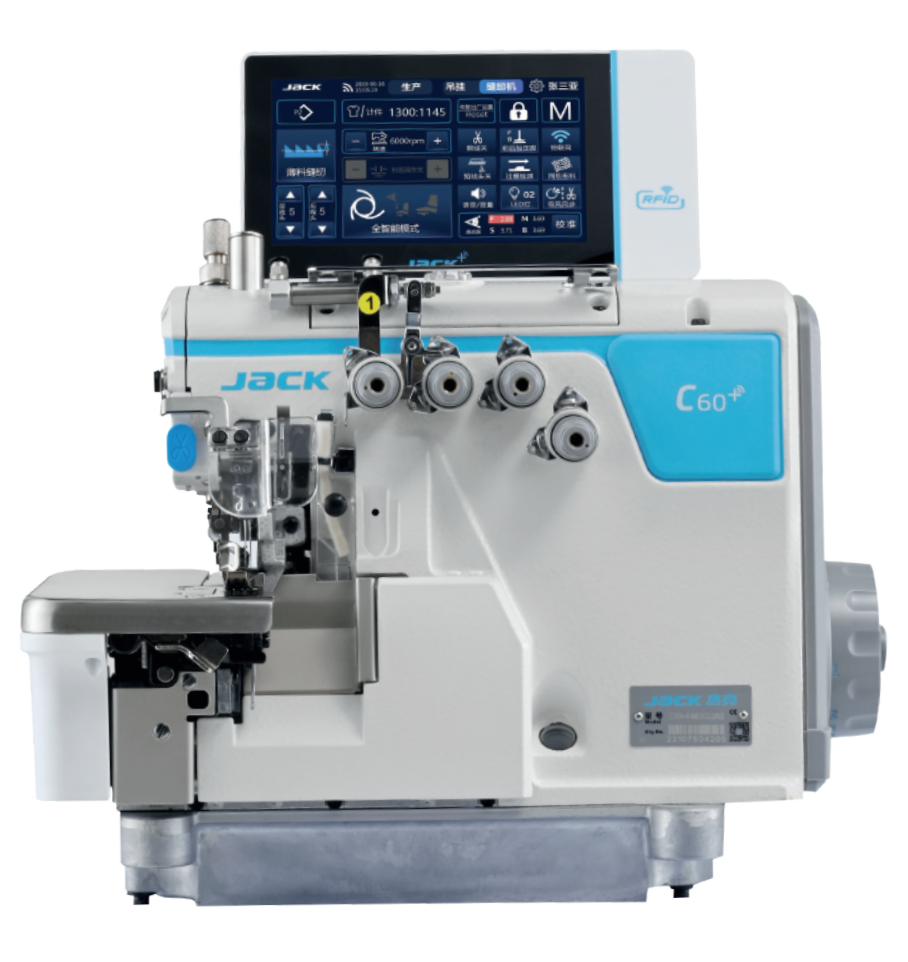

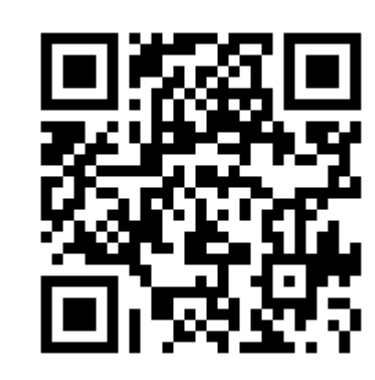

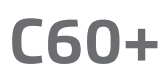

јаск  $\sum_{15:05:23}^{2020:06-16}$ **MES** Cucito ි Login Capi  $\ket{\mathsf{P}}$ **T**Conteggio 1300:888 А M ′ି la <sub>6000rpm</sub> 無心感 Auto  $O_{02}$  $C^{\prime}$  .  $\lambda$ Voce LED  $\overline{A}$  $\overline{0}$ Reset  $\overline{\mathbf{v}}$ Semi-Auto S 3.71 B 3.69

## **Specifiche**

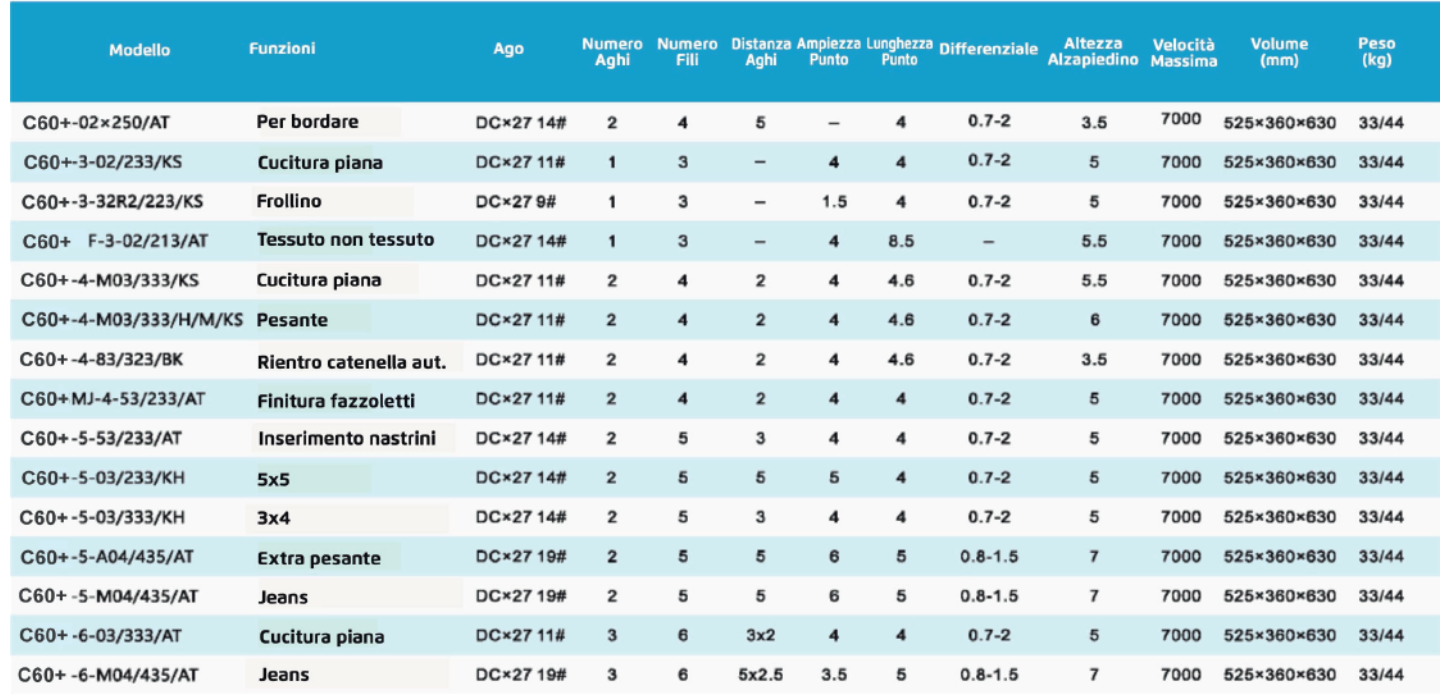

NOTA: KS: taglia aspira catenella verticale, KH: taglia aspira catenella orizzontale, AT: trancetta automatica, H/M: materiale pesante/medio,

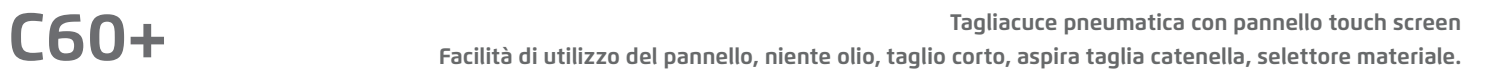

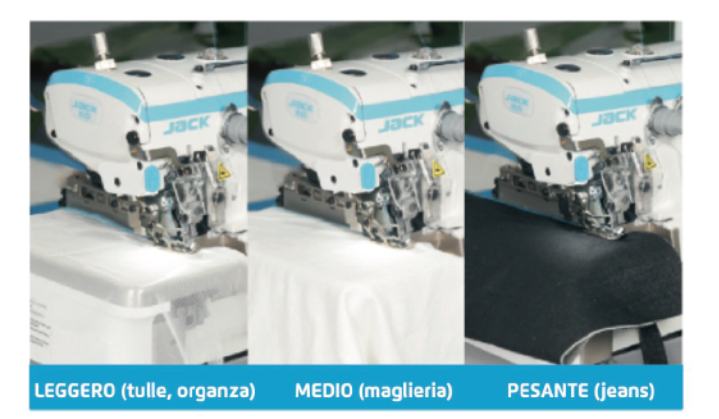

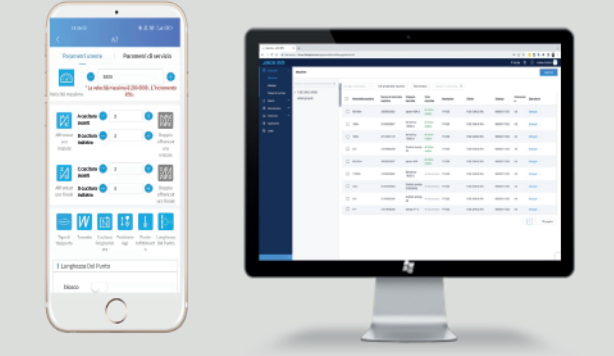

Sistema di lubrificazione a grasso, barra d'ago in DLC (diamond like carbon), evita che l'olio danneggi il tessuto.

Scegli il tipo di materiale leggero/medio/pesante grazie al selettore brevettato, la macchina si adatterà a vari tipi di tessuti: per abiti da sposa (tulle,organza), abbigliamento casual (maglie), pantaloni e materiale pesante (jeans).

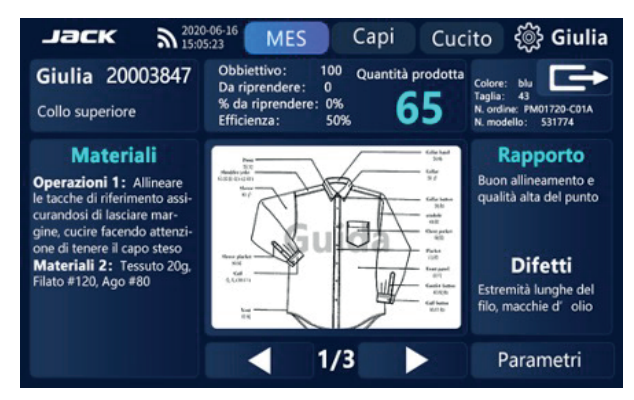

### **Selettore Materiale 7**

Risposta aumentata del 14.3%: accelerazione da 0 a 6000rpm in 120ms; decelerazione da 6000 rpm a 0 in 180ms. **Acelerazione e Decelerazione**

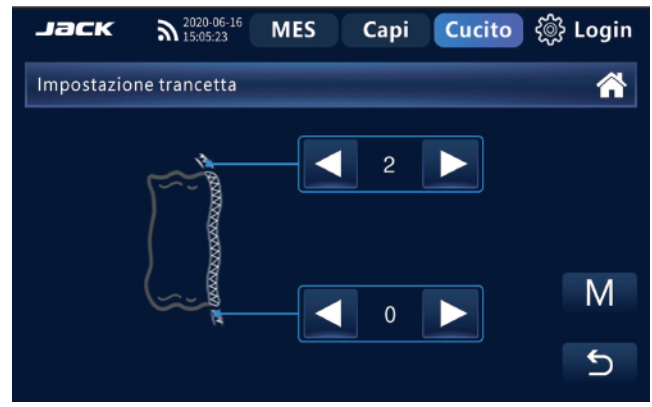

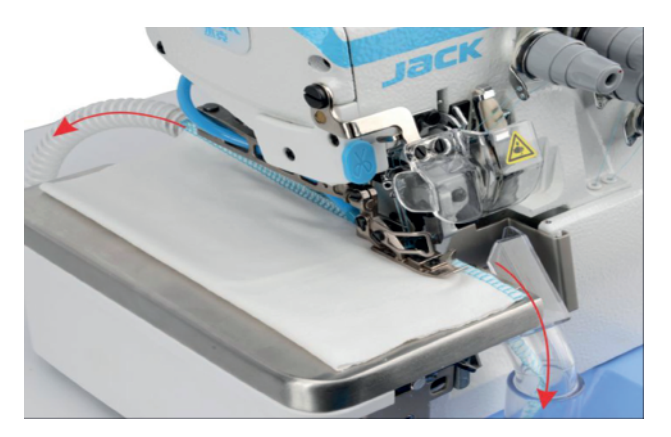

Dispositivo taglia filo elettropneumatico per aspirazione e taglio della catenella. **Aspira Taglia Catenella (KS) 5 6**

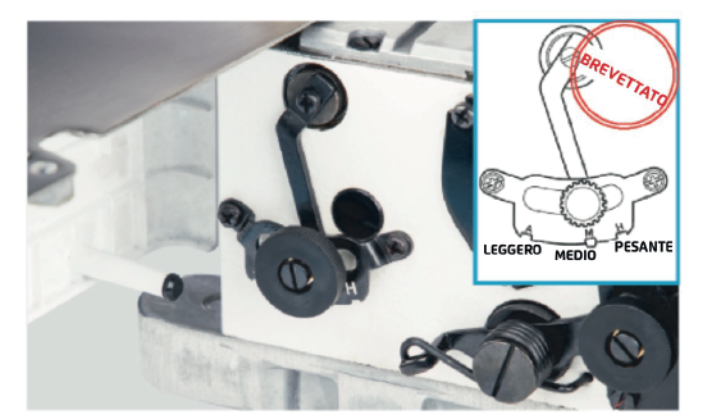

Grazie alla trancetta elettrica automatica controllata dalle fotocelullule, il filo dopo il taglio risulta entro i 5mm sia davanti che dietro.

### **4 Taglio corto**

Grazie al wifi integrato è possibile connettersi alla macchina dall'App o dal PC per controllare la produzione, modificare i parametri e ricevere notifiche di manutenzione da effettuare ovunque ci si trovi grazie al cloud Jack.

#### **9 WiFi - App & Software Industria 4.0**

Lasciati aiutare dalla macchina: sono presenti consigli, guide alle operazioni, controllo qualità e capi prodotti. \*La macchina ha integrato un'interfaccia compatibile con il sistema di trasporto capi Jack.

#### **8 Produzione & Trasporto Capi\***

Seleziona il tipo di cucitura, regola la velocità e attiva le varie funzioni aggiuntive con un tocco: la grafica dinamica e la guida vocale ti insegneranno come utilizzarla al meglio.

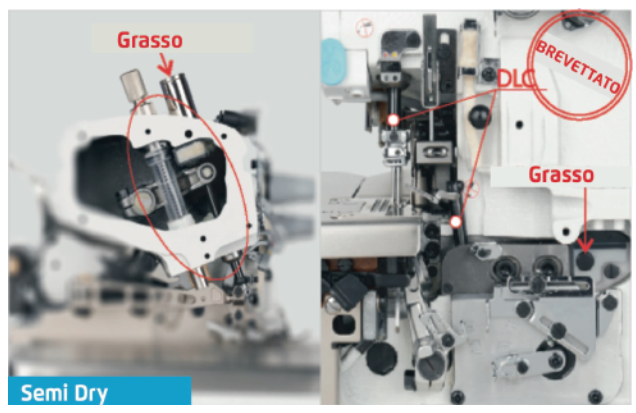

### **3** Niente Olio

#### **1 Pannello Touch Screen In Italiano**

Basta un tocco prolungato sull'icona per modificare le impostazioni della funzione corrispondente. Inoltre nel menù generale troverai i parametri divisi per categoria o l'intero elenco con descrizione in italiano.

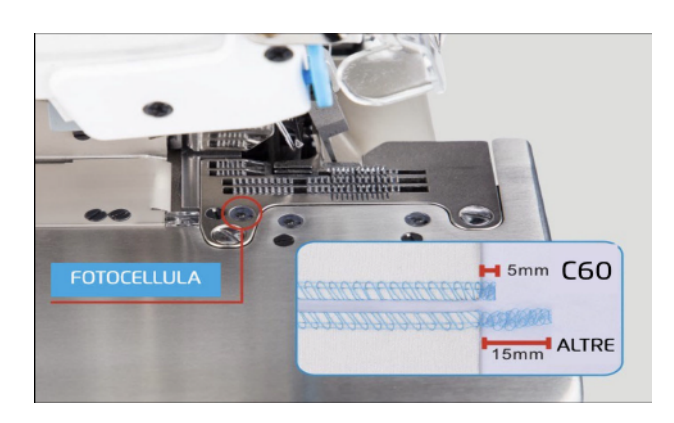

#### **2 Impostazioni**

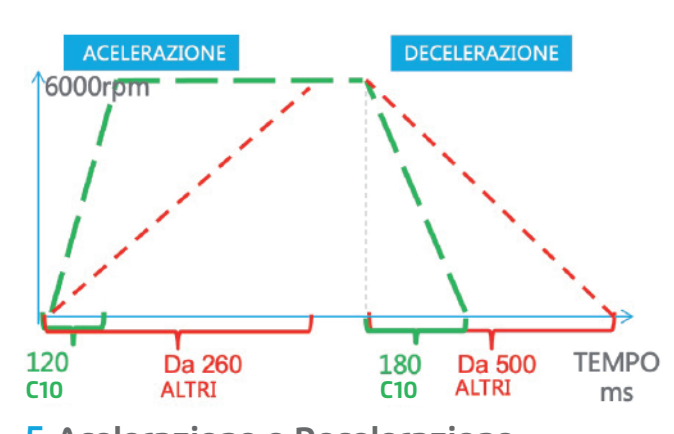